# DB2 Universal Database (UDB)

Sistemi Informativi L-A

Home Page del corso: http://www-db.deis.unibo.it/courses/SIL-A/

Versione elettronica: DB2Presentazione2008.pdf

Sistemi Informativi L-A

# DB2 Universal Database (UDB)

- P. In che senso DB2 è "universale"?
	- Accesso universale: utilizza le stesse modalità per accedere ad informazioni residenti sul database indipendentemente dalla piattaforma in uso
	- $\mathcal{L}_{\mathcal{A}}$  Gestione universale: gestisce il database con gli stessi tool di amministrazione indipendentemente dalla piattaforma utilizzata
	- ▉ Interfaccia universale: usa le stesse interfacce e linguaggio per il recupero di informazioni di interesse dal database indipendentemente dalla piattaforma in uso

### La Famiglia DB2

- P. Il pacchetto software DB2 è disponibile in diverse configurazioni che nel loro insieme costituiscono la "famiglia DB2":
	- Personal Edition: versione monoutente per calcolatore. Consente la creazione e la manipolazione di basi di dati non condivise alle quali possono accedere più applicazioni
	- Workgroup Edition: indicata per environment di tipo client-server, consente l'accesso condiviso a basi di dati locali al server da parte di utenti/applicazioni locali e remoti
	- $\mathcal{L}_{\mathcal{A}}$  Enterprise Edition (EE): adatto per server di dipartimento di grande e media-dimensione, consente l'accesso condiviso a base di dati locali e remote al server da parte di utenti/applicazioni locali e remoti. Può partecipare a federazioni di basi di dati che comunicano attraverso il protocollo DRDA (Distributed Relational Database Architecture)
	- Enterprise-Extended Edition: ha le stesse funzionalità della EE. Inoltre prevede la possibilità di "partizionare" il database tra più calcolatori connessi da una rete di comunicazione

# Concetti Chiave: Oggetti Database (1)

- L. System: vertice della gerarchia intorno a cui è organizzato DB2. Può essere rappresentato da uno o più calcolatori
- × Instance (o manager del database): parte software DB2 che si occupa della gestione dei database; rappresenta una installazione DB2. Ogni istanza può gestire più database che sono di proprietà della stessa.

N.B. Non ha nulla a che fare con la definizione di istanza di una base di dati data a lezione

- P. Database: insieme di dati rappresentati come insieme di tabelle
- L. Nodegroup: insieme di una o più partizioni di un database
- P. Tablespace: rappresenta la corrispondenza fisica tra i dati logici memorizzati nel database e la locazione fisica degli stessi all'interno del supporto di memorizzazione
- $\overline{\mathcal{A}}$  Index: insieme di chiavi, ognuna delle quali punta a righe di una tabella. Permette accessi più efficienti alle righe in una tabella definendo un percorso diretto ai dati mediante puntatori

# Concetti Chiave: Oggetti Database (2)

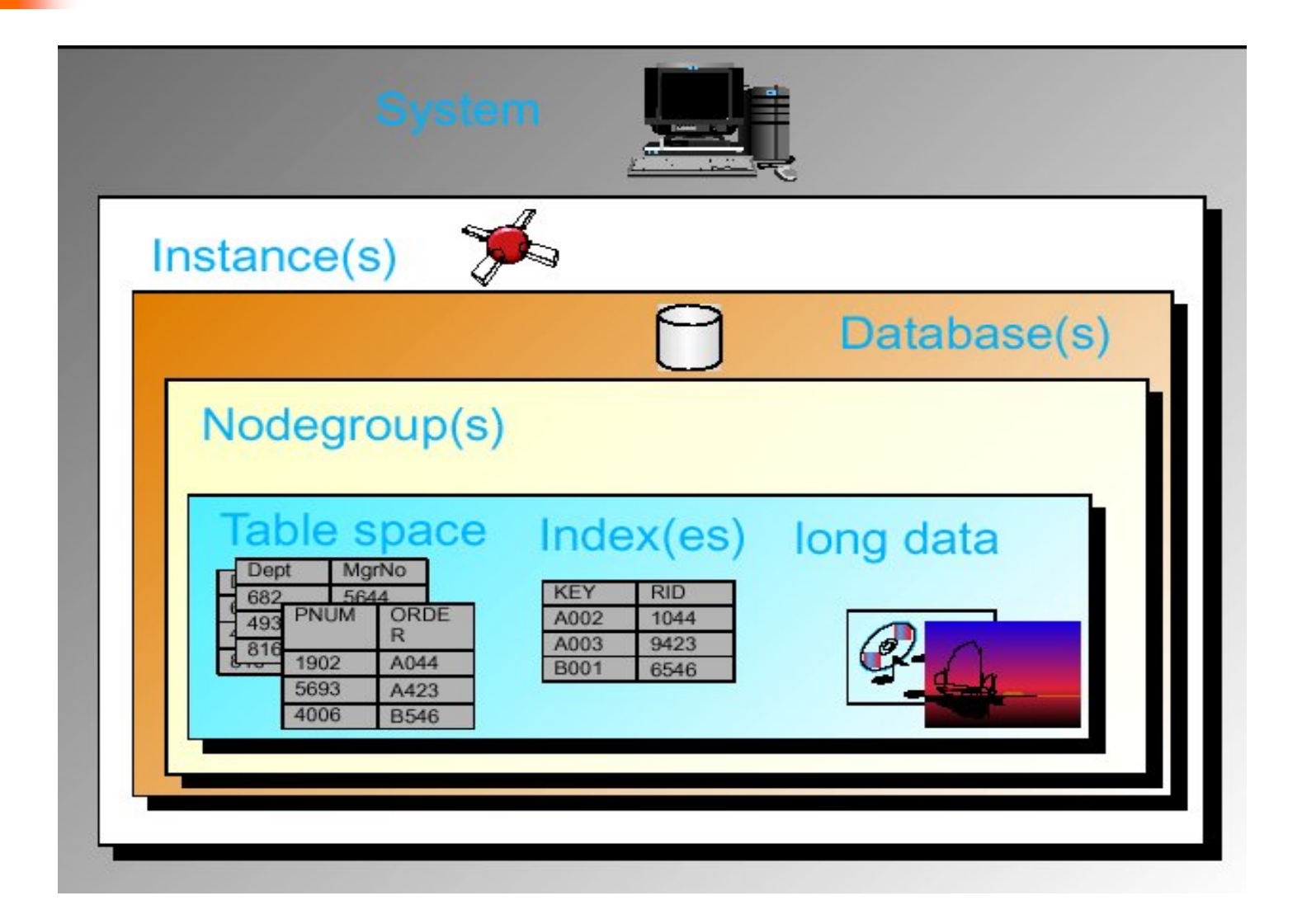

# Concetti Chiave: Oggetti Database (3)

- L. File log di recovery: usato per il ripristino da errori di applicazione o di sistema
- $\mathcal{L}^{\text{max}}$  File history di recovery: contiene un sommario delle informazioni di backup che possono essere usate se il database deve essere riportato ad un certo stato

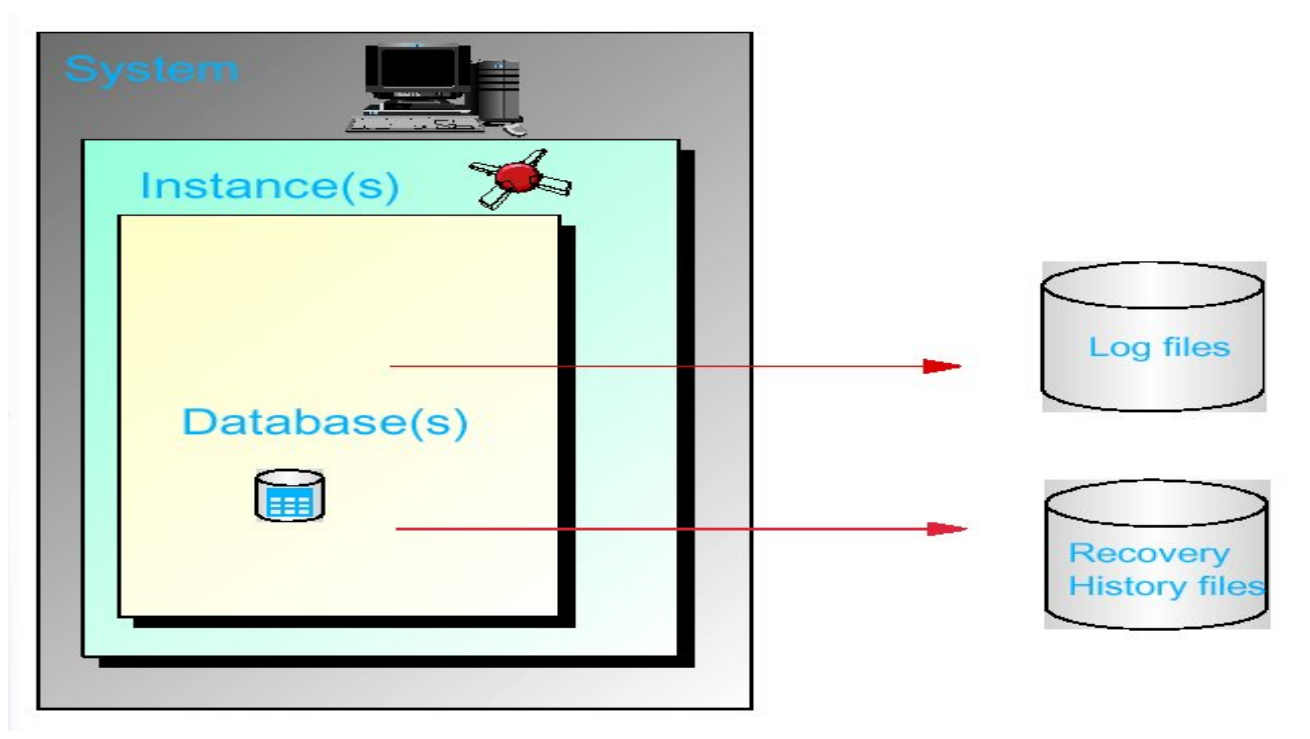

# Concetti Chiave: Oggetti Database (4)

- $\mathcal{L}(\mathcal{A})$  Container: dispositivo fisico di memorizzazione associato ad un tablespace
- $\mathcal{L}^{\text{max}}$  Bufferpool: quantità di memoria allocata per mantenere pagine di dati relative a tabelle e indici

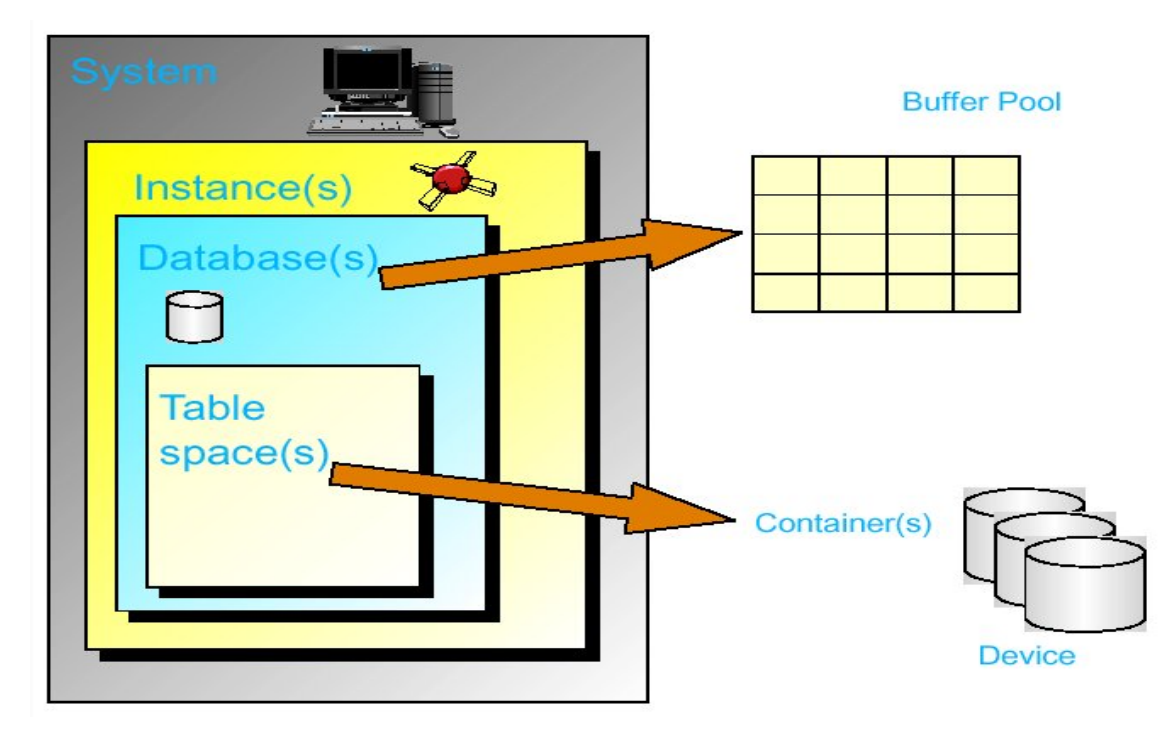

# Concetti Chiave: Oggetti Database (5)

L. Schema: spazio di nomi. I database di un'istanza sono organizzati in schemi aventi un nome e costituiti da collezioni di tabelle. Lo schema di default ha lo stesso nome dell'utente DB2

Ogni oggetto di uno schema ha quindi un nome proprio all'interno dello schema e uno all'interno del database:

**<SCHEMA NAME>.<OBJECT NAME>**

- P. Table: insieme di dati organizzati logicamente in righe e colonne. I dati relativi a database e tabelle sono assegnati a un tablespace
- P. View: tabella virtuale contenente colonne di una o più table
- $\mathcal{L}_{\text{max}}$  Catalogo di sistema: ogni database comprende un insieme di tabelle catalogo di sistema che descrivono la struttura logica e fisica dei dati
- $\overline{\phantom{a}}$  Parametri di configurazione: contengono parametri di configurazione e rispettivi valori
- P. Vincoli: insieme di restrizioni o regole a cui i dati devono sottostare

# Concetti Chiave: Oggetti Database (6)

 $\mathcal{C}^{\mathcal{A}}$  Trigger: insieme di azioni eseguite su una specifica tabella in seguito <sup>a</sup> richieste di aggiornamento della tabella stessa

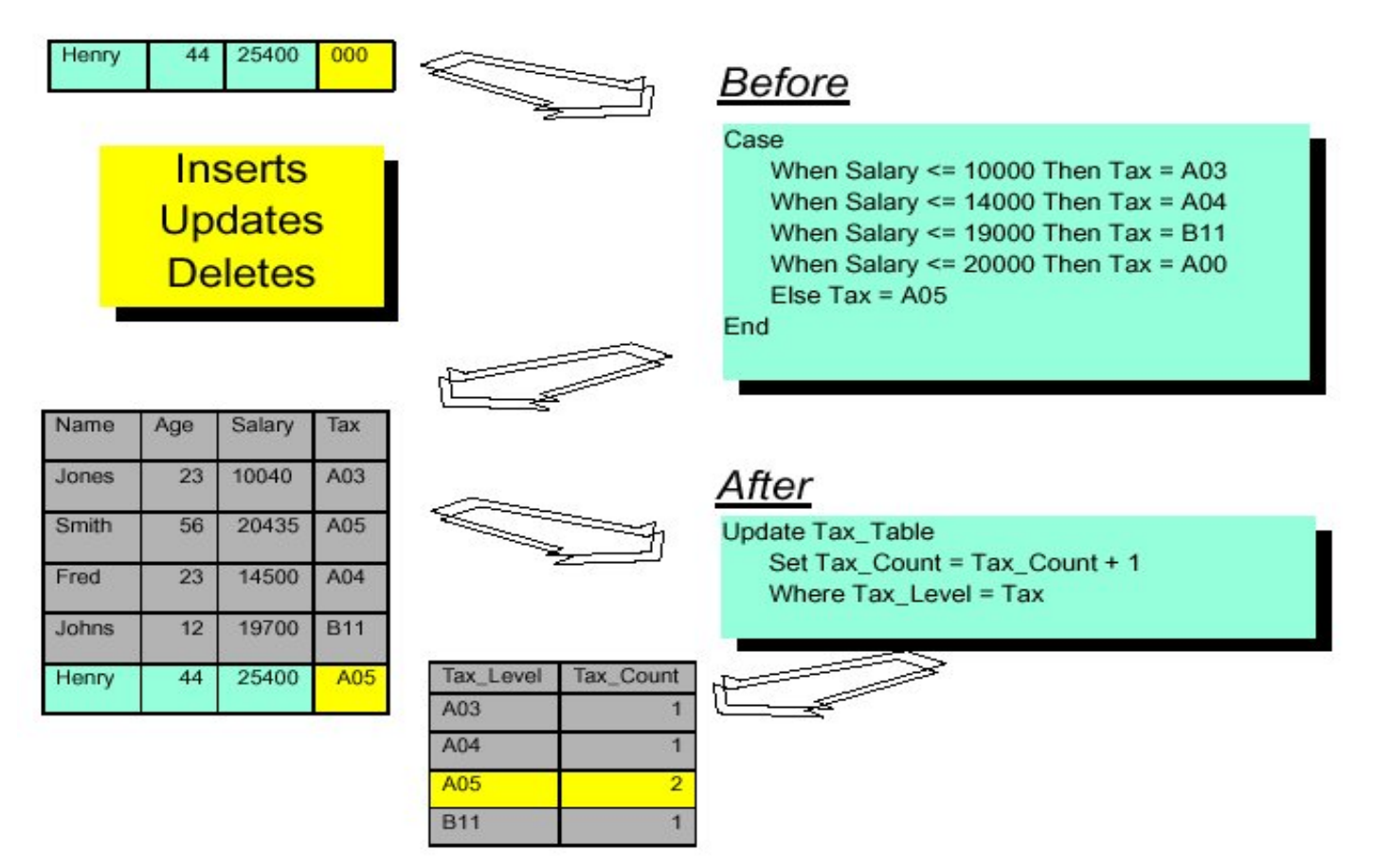

# Concetti Chiave: Tipi di Dato (1)

- L. DB2 mette a disposizione tre tipi di dato:
	- $\mathbf{r}$ Dati numerici
	- $\mathcal{L}_{\mathcal{A}}$ **Stringhe**
	- Tipi data e tempo
- × È possibile poi creare tipi di dato personalizzati (User Data Type)
- P. Dati numerici:
	- **SMALLINT** 16 bit
	- **INTEGER** (or **INT**) 32 bit
	- **BIGINT** 64 bit
	-

- 
- 
- 
- **DECIMAL(p,s) <sup>p</sup>** precisione (numero totale di cifre) **s** scala (numero di cifre a destra del punto decimale)
- **REAL** 32 bit, singola precisione floating-point
- **DOUBLE** (or **FLOAT**) 64 bit, doppia precisione floating-point

# Concetti Chiave: Tipi di Dato (2)

caratteri)

- L. Stringhe:
	- **CHAR(n)** stringa di lunghezza fissa (con **<sup>n</sup>** al più 254 caratteri) **VARCHAR(n)** stringa di lunghezza variabile (con **<sup>n</sup>** al più 4000
- P. Data e tempo:
	- DATE 10 byte DD-MM-YYYY (giorno, mese e anno)
	-
	-

 **TIME** 3 byte - HH.MM.SS (ore, minuti e secondi) **TIMESTAMP** 26 byte - YYYY-MM-DD-HH-MM-SS-NNNNNN (anno, mese, giorno, ora, minuti, sec. e nanosec.)

#### Concetti Chiave: Tipi di Dato (3)

L. Esempio di User Data Type:

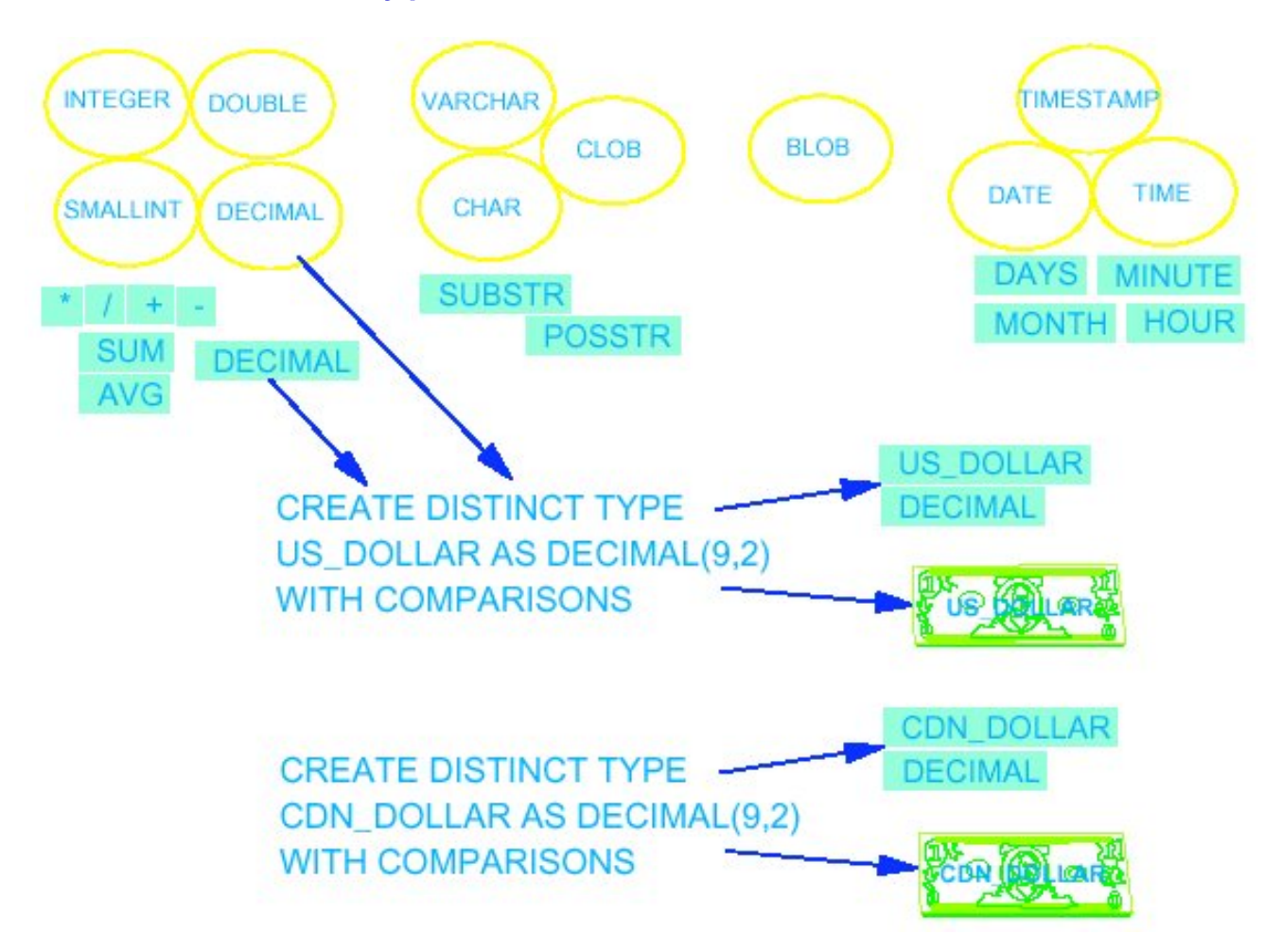

#### Strumenti DB2

- L. Principali strumenti DB2:
	- Control Center: tool interattivo grafico di amministrazione di basi di dati con cui si possono anche creare istanze, database, tabelle, viste, indici, …
	- Command Center: strumento interattivo grafico che permette l'esecuzione di comandi di amministrazione e di istruzioni SQL
	- $\mathcal{L}_{\mathcal{A}}$  Command Line Processor (CLP): shell DB2 che permette di eseguire sia istruzioni SQL che ogni comando di gestione del sistema
	- $\mathcal{L}_{\text{eff}}$  Client Configuration Assistant (CCA): tool grafico aggiuntivo che permette di catalogare database remoti e di gestire le modalità di accesso agli stessi
	- $\mathcal{L}_{\mathcal{A}}$  DB2 Administration Server (DAS): istanza speciale utilizzata per gestire i server DB2. Ogni DAS si occupa delle istanze locali a un server

#### Il Control Center

 $\mathcal{L}_{\text{max}}$  Consente di amministrare database e creare ogni tipo di oggetto mediante un semplice click del mouse:

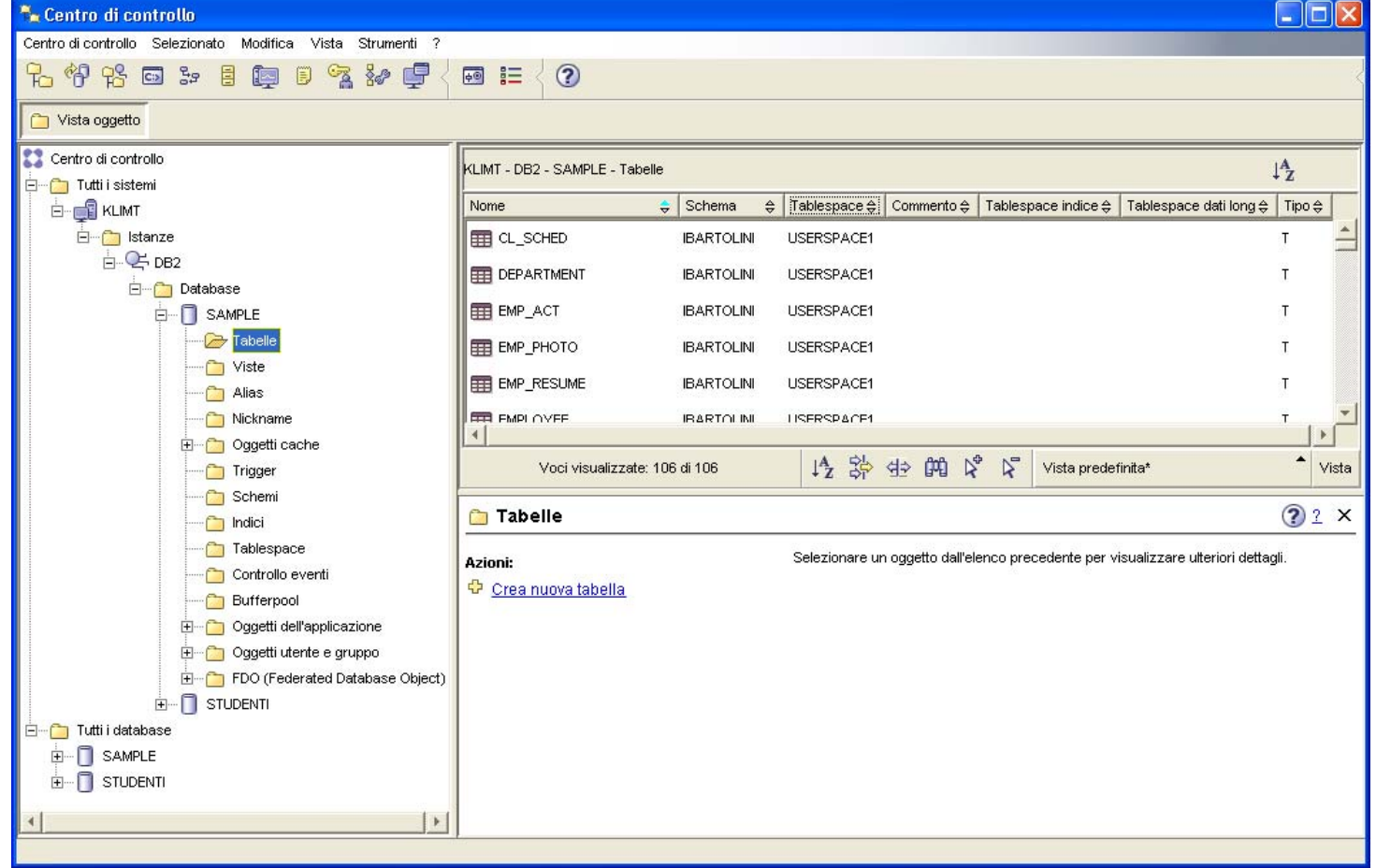

DB2 Universal Database

#### Il Command Center

L. Accessibile anche dal menu del Control Center, permette di eseguire comandi, query ed ogni altra istruzione SQL visualizzandone i risultati. Permette inoltre di accedere ai piani di accesso utilizzati per l'esecuzione delle query sottoposte:

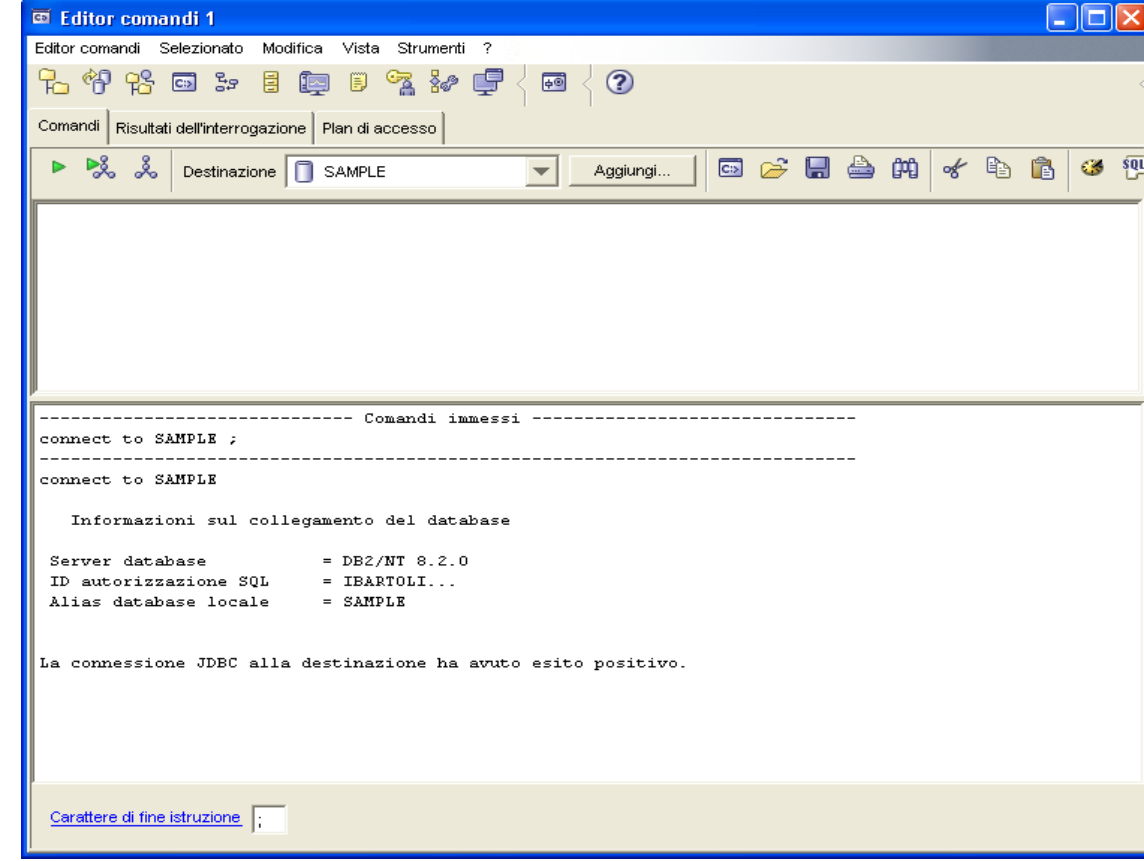

DB2 Universal Database

Sistemi Informativi L-A

# Il Command Line Processor (CLP)

 $\mathcal{L}_{\mathcal{A}}$  Permette di eseguire sia istruzioni SQL che tutti i comandi di gestione del sistema:

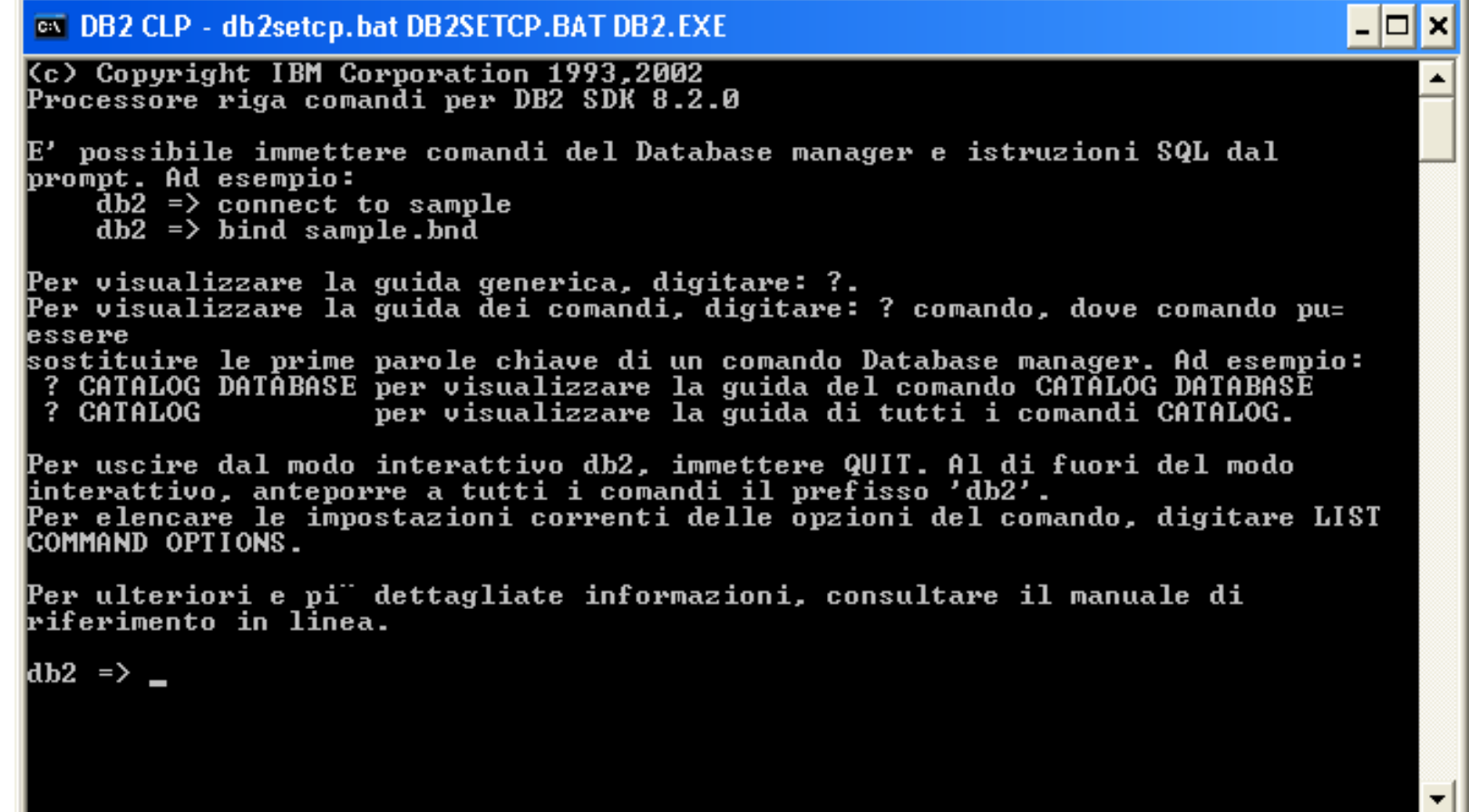

# Creare Oggetti: Database, Schemi e Tabelle (1)

- P. È possibile creare qualsiasi oggetto database sia graficamente, mediante il Control Center, che a linea di comando (mediante il Command Center <sup>o</sup> il CPL). In quest'ultimo caso:
	- **Per creare un database occorre accedere al sistema come utente con** privilegi di **SYSADM** <sup>o</sup>**SYSCTRL** ed eseguire il comando:

**CREATE DATABASE <DATABASE NAME>**

 Prima di utilizzare un database occorre creare una connessione allo stesso:

**CONNECT TO <DB NAME> USER <USER NAME> USING <PASSWORD>** 

 $\mathcal{L}_{\text{max}}$  Un database può essere organizzato in schemi (raccolte di oggetti tabelle, viste, procedure, funzioni, ...). Ogni oggetto di uno schema ha quindi un nome proprio all'interno dello schema e uno all'interno del database:

**<SCHEMA NAME>.<OBJECT NAME>**

# Creare Oggetti: Database, Schemi e Tabelle (2)

Per creare uno schema:

**CREATE SCHEMA <SCHEMA NAME>** 

Per spostarsi da uno schema all'altro:

**SET CURRENT SCHEMA <SCHEMA NAME>**

 Per creare una tabella all'interno di un database occorre accedere al sistema come utente con privilegi di **SYSADM** <sup>o</sup>**DBADM** ed eseguire il comando:

**CREATE TABLE <TABLE NAME>**

#### Per visualizzare le tabelle di uno schema:

**LIST TABLES FOR SCHEMA <SCHEMA NAME>**

# Autorizzazioni

- L. Proteggere i dati contro accessi e modifiche NON autorizzate è uno dei compiti fondamentali di un DBMS. DB2 assolve a tale compito mediante il concetto di sistema di autorità e privilegi
- $\mathcal{L}_{\mathcal{A}}$  Un'autorità è un diritto generale a compiere un certo tipo di azioni di amministrazione. È generalmente assegnata a un gruppo di utenti piuttosto che a singoli utenti
- P. Un privilegio è uno specifico diritto a compiere certi tipi di azioni su specifici oggetti di un database, quali tabelle o viste. I privilegi possono essere attribuiti sia a singoli utenti che a gruppi
- P. Il controllo di accesso ai dati da parte di DB2 avviene a tre livelli: di istanza, di database e di tabella/vista

#### Autorità a Livello di Istanza

#### L. Esistono tre autorità a livello di istanza:

- П System Administrator Authority (**SYSADM**): permette di eseguire ogni comando DB2, compreso quello di conferire e revocare tutte le altre autorità e privilegi. La creazione di un'istanza fa sì che il gruppo a cui appartiene l'utente che ha creato l'istanza acquisisca automaticamente l'autorità **SYSADM**
- System Control Authority (**SYSCTRL**): autorità <sup>a</sup> controllare le risorse del sistema (è consentita la creazione e distruzione di database) ma non a leggere e modificare i dati effettivamente memorizzati nel database
- $\mathcal{L}_{\mathrm{max}}$  System Maintenance Authority (**SYSMAINT**): diritto a effettuare operazioni di mantenimento del sistema quali attivazione e sospensione del server, backup e memorizzazione dei database e operazioni di monitor database. Come **SYSCTRL**, **SYSMAINT** non permette la lettura e la modifica dei dati memorizzati nei database

#### Autorità a Livello di Database

- L. Tra le autorità a livello di database previste:
	- ▉ Database Administrator Authority (DBADM): attribuisce il diritto di accedere e modificare tutti gli oggetti di un database, incluse tabelle, indici, viste, package e ogni altra cosa memorizzata in esso
	- $\mathcal{L}_{\mathcal{A}}$  CONNECT Authority: attribuisce il diritto di accedere a un database
	- CREATETAB Authority: attribuisce il diritto di creare tabelle nel database. Chi crea una tabella acquisisce automaticamente il privilegio di controllo (**CONTROL**) sulla stessa
	- u IMPLICIT\_SCHEMA Authority: attribuisce il diritto di creare implicitamente uno schema creando un oggetto con un nome di schema che non corrisponde a nessuno schema già esistente

# Privilegi a Livello di Tabelle e Viste

- L. Tra i privilegi a livello di tabelle/viste previsti:
	- ▉ CONTROL Privilege: detto anche privilegio "master", comprende tutti i privilegi
	- П SELECT Privilege: attribuisce il diritto di recuperare informazione di interesse dalla tabella/vista
	- $\overline{\phantom{a}}$ INSERT Privilege: attribuisce il diritto di inserire righe nella tabella
	- ▉ DELETE Privilege: attribuisce il diritto di cancellare righe di una tabella
	- $\overline{\mathcal{A}}$  UPDATE Privilege: attribuisce il diritto di modificare righe della tabella/vista
	- ALTER Privilege: attribuisce il diritto di modificare la definizione di una tabella

# DB2 in Laboratorio: DBASE2 (1)

- L. Il server DB2 è installato sulla macchina DBASE2
- × Su ciascun PC del laboratorio è installata la parte client DB2 che permette di connettersi al server remoto DBASE2
- P. Ricordo che per accedere ad un PC occorre autenticarsi nel modo seguente:

```
username: account personale (es. dipXXXXXX o x0XXXXXX)
password: PIN del badge
```
- L. Ogni client può connettersi ed interrogare più database remoti residenti sul server, come SAMPLE (sola lettura) o STUDENTI (in cui ognuno può creare tabelle nel proprio **schema** - il nome dello schema coincide con il proprio **username**)
- × È possibile lavorare su uno o più database mediante il Control Center (grafico) oppure servendosi del classico Command Line Processor (CLP)

# DB2 in Laboratorio: DBASE2 (2)

- P. Tali strumenti possono essere resi più accessibili mediante la creazione di shortcut (collegamenti) sul desktop del vostro profilo personale
- P. Un utente che si è autenticato a un PC client e che vuole accedere ai dati residenti sul server DBASE2 deve a sua volta autenticarsi come utente DB2 fornendo gli stessi username e password con cui è stato effettuato l'accesso al PC.
- P. N.B. Ogni utente deve aver cura di non diffondere la propria password personale… potrebbe essere pericoloso!! Utenti NON autorizzati potrebbero infatti accedere e modificare i dati di proprietà dell'utente stesso
- P. N.B. Account e PIN **sono necessari** per sostenere la prova d'esame

#### Dove Trovare Materiale Utile

- Tutto quello che occorre sapere su DB2: **http://www-306.ibm.com/software/data/db2/**
- П Per installare DB2 Express-C Edition sul proprio PC (Free DBMS per Windows e Linux ): **http://www-01.ibm.com/software/data/db2/express/download.html**
- ▉ Per un supporto tecnico: **http://www.ibm.com/support/it/**
- $\sim$  Inoltre:
	- guida in linea del Control Center:
		- Aiuto  $\rightarrow$  Centro Informazioni
	- documentazione in linea disponibile sul disco di rete
		- \\afs\reinbow\corsi\SIL-A\Documentazione

# Tips & Tricks

- Qual è la versione DB2 che posso installare correttamente su mio PC?
	- $\overline{\phantom{a}}$ Se avete il sistema operativo Windows Xp oppure Vista
		- DB2 Express-C Edition
			- Richiedere copia del cd o immagine ISO al tutor
			- Fare riferimento all'indirizzo internet

**http://www-01.ibm.com/software/data/db2/express/download.html**

- Se avete il sistema operativo Windows Xp (o versioni precedenti)
	- DB2 Personal Edition V 8.2
		- Richiedere copia del cd o immagine ISO al tutor